## **Procedures for:**

Creating Assemblies

AgWorks pursues a policy of continuous, ongoing development that ensures the highest quality standards combined with advanced, state-of-the-art technology for AgWorks products. For this reason, the features described in this Manual could differ from those in your current work environment.

> Please contact AgWorks Support for any clarification needed at (309) 623-4604, opt. 2 or [support@agworks.net.](mailto:support@agworks.net)

#### **Revisions:**

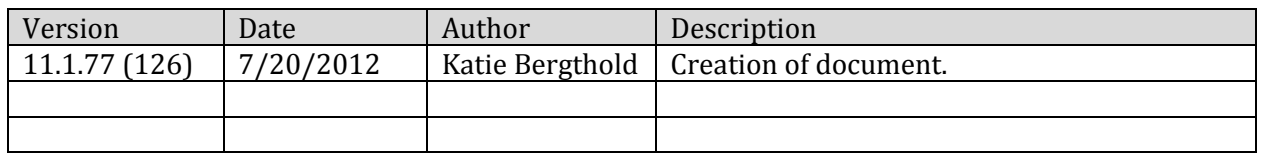

## **Overview:**

The following guide is to assist the user in the task of creating an assembly. Assemblies are much more complicated than meets the eye. While the majority of the complications arise from "Do Not Inventory Assemblies" which by definition are not inventoried, assemblies are inherently complex because of all the actions they are potentially involved in. AgWorks users that make the decision to utilize assemblies must thoroughly understand how their assemblies will perform.

#### **Definitions:**

- **Assembly:** Two or more individual products that is associated to create a new product (the assembly). There are two types of assemblies:
	- o **Inventoried Assembly:** Inventoried Assemblies are very much like products. They appear on all documents as products do. The difference is that they must be manufactured from existing product to create inventory; unless they are received from an outside source.
	- o **Do Not Inventory (DNI) Assembly:** Do Not Inventory Assemblies are virtual assemblies. They do not create inventory of the assembly. The inventory of the subitems is recorded instead.
- **Sub-items of the Assembly:** Sub-items of the Assembly are two or more products that make up the assembly. Sub-items of the Assembly are set up and defined within AgWorks Manager.

## Below is a visual explanation of Assembly actions:

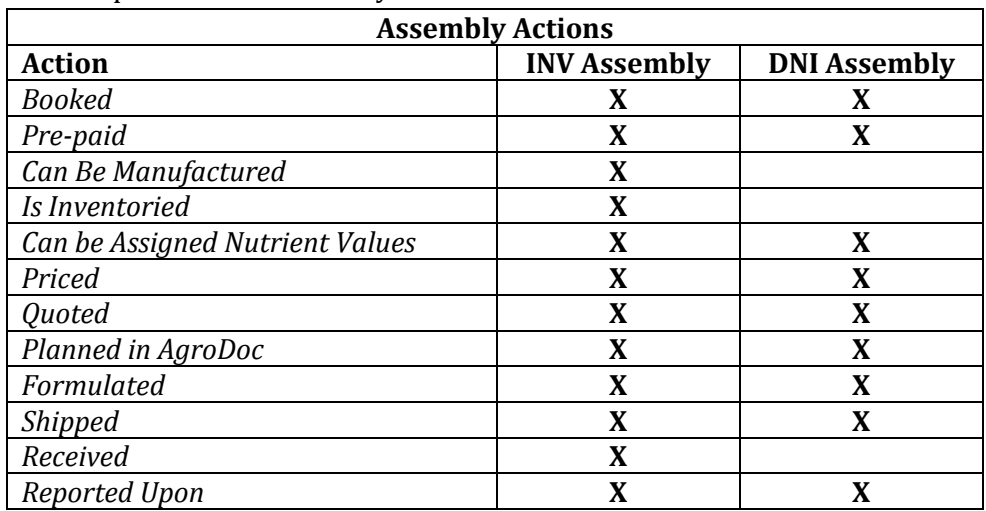

## **Assembly Rules**

- An assembly cannot contain another assembly.
- Blend groups cannot contain more than one assembly.
- An Order cannot contain a DNI assembly on the product's tab and within the blend group.
- Assemblies must be created with a minimum of two sub-items.
- Sub-items of DNI assembly cannot be deleted from Order Delivery Receipts

# AgWorks, LLC 111 West 76th Street Davenport, IA 52806

#### **Rules for Do Not Inventory (DNI) Assemblies**

- **(DNI) Assemblies display as:**
	- o **The assembled product and its sub-items**
		- **quotes**
		- **Bookings**
		- Bookings converted from Quotes
		- **•** Delivery Tickets
		- **•** Delivery Tickets from Bookings
		- **Field Applications**
		- **Transfers Out (based on an Order)**
		- **Pre-Invoice Editor**

## o **The assembled product only**

- $\blacksquare$  Prepays
- **Invoices**
- Orders

## o **The sub-items of the assembly only**

- Order Delivery Receipts
- **Inventory** 
	- o Is not deducted from the assembled product
	- o Inventory is only deducted from the sub-items of the assembly
- **Reporting**
	- o Booked Product Position Totals and Product Position Totals Reports
		- Booking and Shipment of the DNI Assembly is recorded
			- Booking and Shipment of the DNI Assembly sub-items is also recorded
				- This will aid in inventory management
		- **Notice:** These reports show an asterisk next to all DNI products listed in the report. The asterisk indicates that the report will show product movement of the DNI assembly (for tracking purposes); as well as the product movement of the sub-items of the assembly.

#### **Invoicing and Prepay**

- o Pricing is applied to the DNI assembled product only
	- Sub-items of the DNI assembly are not priced
- o Invoice is created for the DNI assembled product only
- o Prepay is applied taken and applied against the DNI assembled product only
- **Accounting Interface Export Files**
	- o Accounting interface export files have not been modified from their current state.
- **Restrictions**
	- o AgWorks does not allow the transfer in/out of a DNI Assembly
	- o AgWorks does not allow a purchase order for a DNI Assembly
	- o AgWorks does not allow a distributor shipment/return for a DNI Assembly
	- $\circ$  AgWorks does not allow for a DNI Assembly to be on the product's tab of an Order and within the blend group
	- $\circ$  Prepay is created for the assembled product only; regardless of whether or not the product is inventoried
	- o DNI Assemblies will not be decoupled
		- The sub-items of the DNI Assembly will not have prepay applied against them
		- The sub-items of the DNI Assembly will not be unbooked separate from the assembled product
	- o AgWorks does not allow sub-items of a DNI assembly be deleted from Order Delivery **Receipts**

# AgWorks, LLC 111 West 76th Street Davenport, IA 52806

### **Rules for Inventoried (INV) Assemblies**

- **Displayed as the Assembled product**
	- o This includes:
		- **•** Quote
		- **Booking**
		- Booking converted from Quote
		- $\blacksquare$  Prepay
		- Delivery Ticket
		- **•** Delivery Ticket from Booking
		- **Orders**
		- Order Delivery Receipts
		- **Field Application**
		- **Transfer Out (based on an Order)**
		- **Invoices**
		- **Pre-Invoice Editor**
- **Inventory**
	- o Inventory is deducted from the assembled product
	- o Users need to complete the manufacturing process to create inventory for the inventoried assembly
		- This automatically creates a production usage transaction to decrease inventory of the sub-items
		- This automatically creates a manufacturing transaction to increate inventory of the assembled product
- **Reporting**
	- o Booked Product Position Totals and Product Position Totals Reports
		- Booking and Shipment of the inventoried assembly will be tracked
		- Booking and Shipment of the sub-items of the inventoried assembly will not be tracked.
- **Accounting Interface Export Files**
	- o Accounting interface export files have not been modified from their current state.

#### **Warning/Notice:**

Users should have sub-items of assembly set up in system.

## **Procedures:**

- 1. Navigate within AgWorks Manager under Products/Services> Add New
	- a. In example, assembled fertilizer product 9-23-30 is created
- 2. Select Fertilizer

**Product Categories** 

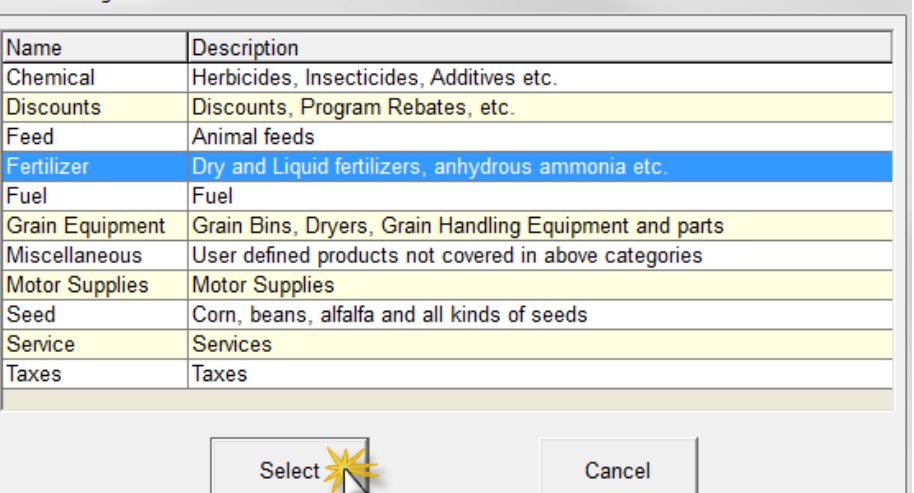

3. Select Phosphate – P

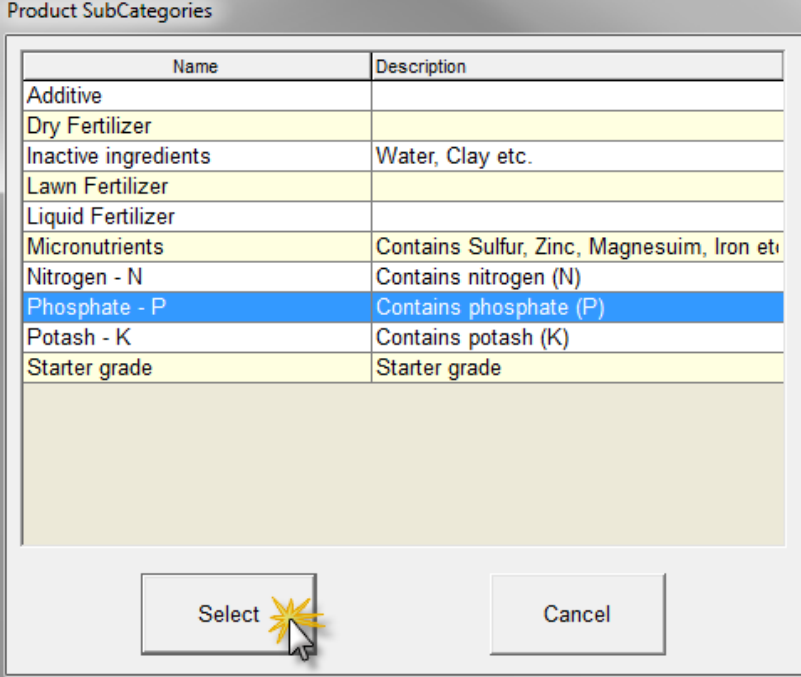

ሞ

# AgWorks, LLC 111 West 76th Street Davenport, IA 52806

4. Begin adjusting product as needed

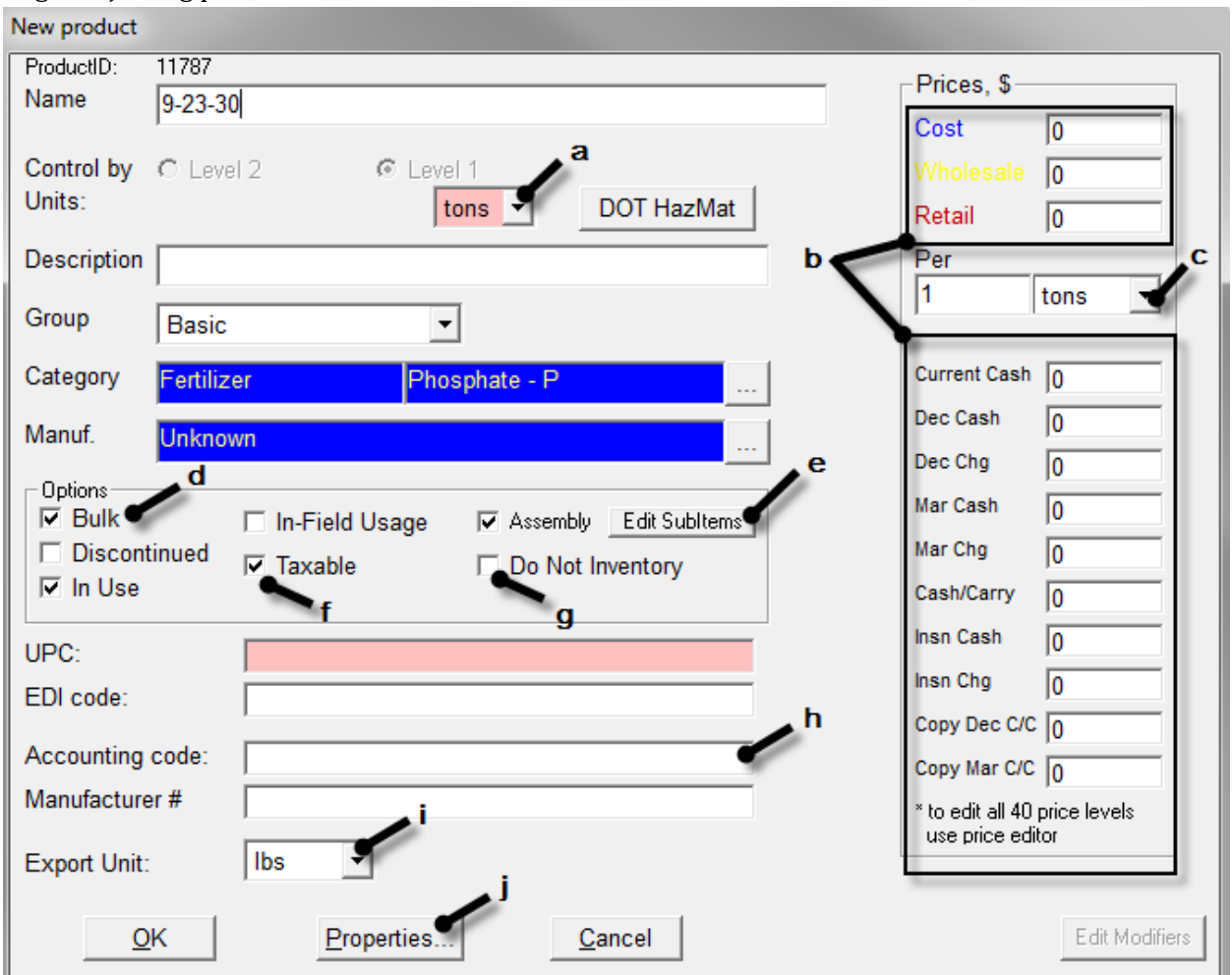

- a. Set unit product needs to be controlled by
- b. Set price levels for product, if applicable
- c. Set unit product needs to be price by
- d. Select check box next to *Bulk* to make pack size Bulk
- e. Select check box next to assembly
	- i. Select *Edit SubItems*

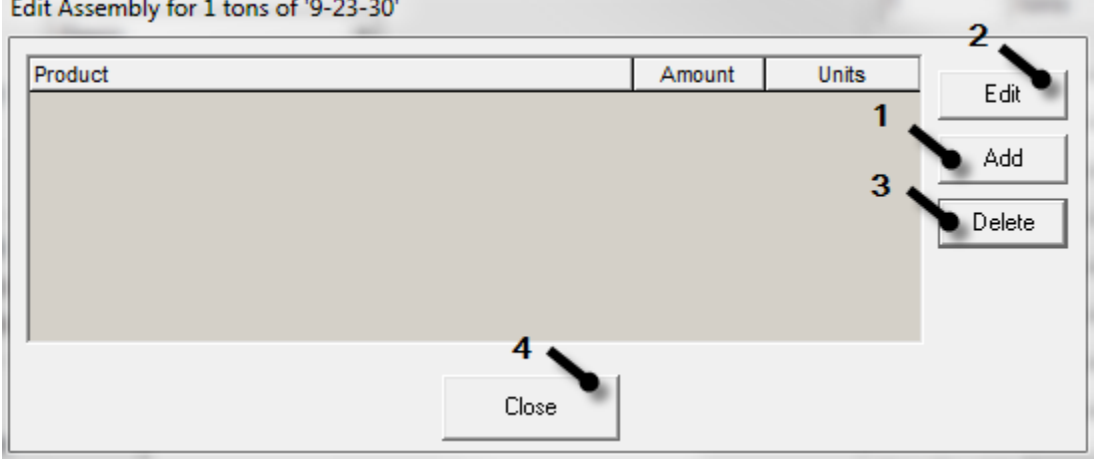

- 1. Select *Add* to add products as sub-item
	- a. Select desired product
		- i. Continue until necessary products listed within subitems
- 2. *Edit* to adjust sub-item to input necessary quantity of product
	- a. Input quantity of sub-item needed to make one of controlled by unit of Assembly. For example, if Assembly controlled by ton then sub-items need to total 1 ton.
	- b. Continue until all products have been adjusted as needed
- 3. Select *Delete* to remove sub-item
- 4. Select *Close* to close window
- f. Select check box *Taxable*, if applicable
- g. Select *Do Not Inventory* if product should not inventoried. Reference above documentation to verify DNI Assembly will be displayed.
- h. Input accounting code, if applicable
- i. Set unit product needs to be exported by

j. Select *Properties* to set product properties

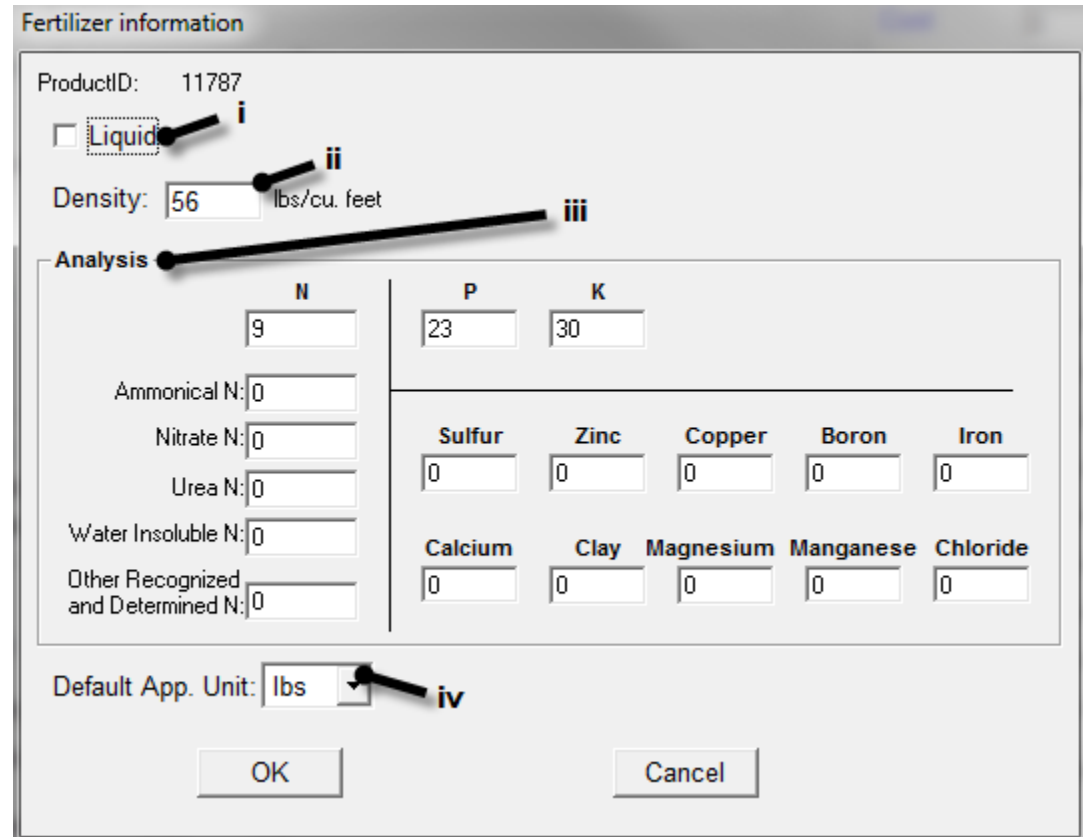

- i. Select *Liquid*, if applicable
- ii. Input *Density*, if applicable
- iii. Input product analysis
- iv. Set unit for products default application units
- 5. Complete product
	- Select *OK* to add product to database
	- Select *Cancel* to cancel created product
		- o Product will not be added to database